# **ConnectionsExpert Setup: Troubleshooting**

In this topic:

- **[Bridgehead Application Unreachable](#page-0-0)** 
	- o [Possible Cause: DNS Entry Missing](#page-0-1)
	- [Possible Cause: Firewall Issues](#page-0-2)
- [Wrong Credentials](#page-1-0)
- [Bridgehead Issues](#page-1-1)
	- [HTTP Error 404 or 500 \(/bridgehead\)](#page-1-2)
	- [/bridgehead is accessible but displays an error](#page-1-3)

# <span id="page-0-0"></span>Bridgehead Application Unreachable

**Error Message:**

**Error!** ത

Bridgehead Application unreachable. Please verify that the URL is correct.

### <span id="page-0-1"></span>**Possible Cause: DNS Entry Missing**

In certain cases, it may happen that the IBM Connections host name can not be resolved. As a result, ConnectionsExpert can not communicate with the Bridgehead.

If host name resolution via DNS is not possible, please follow these steps:

Stop ConnectionsExpert by entering the following command:

ce down

#### • Reconfigure the IP address and host name in the /opt/panagenda/appdata/ce/config file as follows:

#will be used in combination with the PANAGENDA\_CONNECTIONS\_IP property to define a hosts file mapping for the connections environment

PANAGENDA\_CONNECTIONS\_HOST\_NAME=<hostname-of-your-connections-environment>

#will be used in combination with the PANAGENDA\_CONNECTIONS\_HOST\_NAME property to define a hosts file mapping for the connections environment PANAGENDA\_CONNECTIONS\_IP=<ip-address-of-your-connections-environment>

Please be aware that the PANAGENDA\_CONNECTIONS\_HOST\_NAME needs to match your ConnectionsExpert license!O)

Afterwards, run the following command to update the Docker containers:

ce start

#### <span id="page-0-2"></span>**Possible Cause: Firewall Issues**

ConnectionsExpert needs to communicate with the IBM Connections hosts via port 80/TCP (http) or 443/TCP (https).

You can test whether the firewall blocks the ports by trying to access your Connections environment using the local Firefox browser of the virtual appliance..

# <span id="page-1-0"></span>Wrong Credentials

#### **Error Message:**

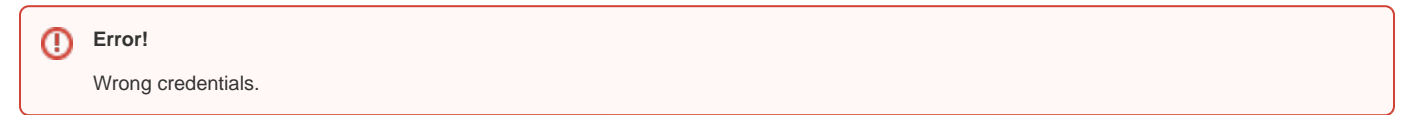

- Recheck the password of the configured user
- Check the Security Roles of the Bridgehead Application and make sure the configured user has the needed roles, see [Bridgehead Installation](http://kbase-prod-01.panagenda.local:8090/kbase/display/CE/Bridgehead+Installation).

### <span id="page-1-1"></span>Bridgehead Issues

### <span id="page-1-2"></span>**HTTP Error 404 or 500 (/bridgehead)**

Please recheck the installation steps related to the Application- and Web-Server mapping as well as the Web-Server Plugin propagation, see [Bridgehead](http://kbase-prod-01.panagenda.local:8090/kbase/display/CE/Bridgehead+Installation)  [Installation.](http://kbase-prod-01.panagenda.local:8090/kbase/display/CE/Bridgehead+Installation)

### <span id="page-1-3"></span>**/bridgehead is accessible but displays an error**

Please recheck the installation steps related to the configuration of the adminclient.props file as well as Shared Library mapping, see Bridgehead [Installation.](http://kbase-prod-01.panagenda.local:8090/kbase/display/CE/Bridgehead+Installation)

Please contact [panagenda support](http://support.panagenda.com/) and provide the logs of the related Application-Server (**SystemOut.log**) if those steps do not fix the issue.